## Fichier:Personnaliser son menu D marrer Capture d cran 2023-02-17 161339.png

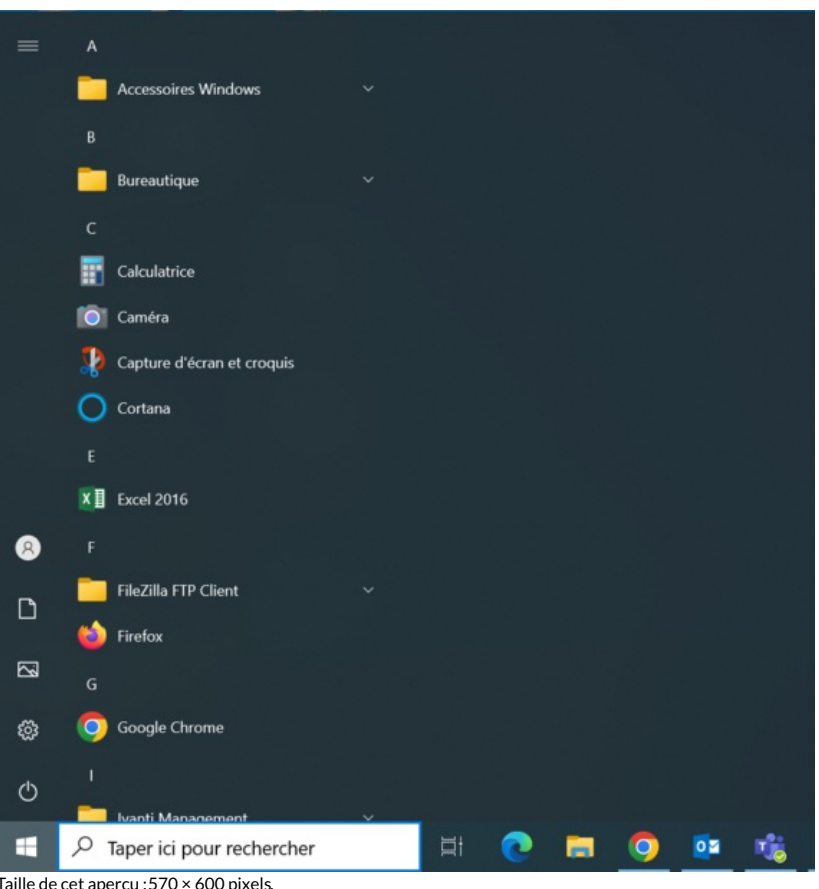

Taille de cet aperçu :570 × 600 [pixels](https://rennesmetropole.dokit.app/images/thumb/9/96/Personnaliser_son_menu_D_marrer_Capture_d_cran_2023-02-17_161339.png/570px-Personnaliser_son_menu_D_marrer_Capture_d_cran_2023-02-17_161339.png).

Fichier [d'origine](https://rennesmetropole.dokit.app/images/9/96/Personnaliser_son_menu_D_marrer_Capture_d_cran_2023-02-17_161339.png) (970 × 1021 pixels, taille du fichier : 626 Kio, type MIME : image/png) Personnaliser\_son\_menu\_D\_marrer\_Capture\_d\_cran\_2023-02-17\_161339

## Historique du fichier

Cliquer sur une date et heure pour voir le fichier tel qu'il était à ce moment-là.

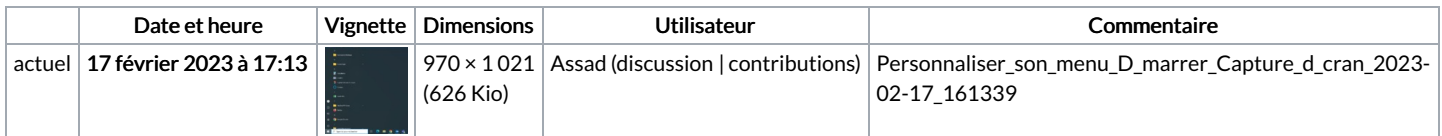

Vous ne pouvez pas remplacer ce fichier.

## Utilisation du fichier

Les 2 pages suivantes utilisent ce fichier :

[Personnaliser](https://rennesmetropole.dokit.app/wiki/Personnaliser_la_barre_des_t%25C3%25A2ches) la barre des tâches [Personnaliser](https://rennesmetropole.dokit.app/wiki/Personnaliser_son_menu_D%25C3%25A9marrer) son menu Démarrer

## Métadonnées

Ce fichier contient des informations supplémentaires, probablement ajoutées par l'appareil photo numérique ou le numériseur utilisé pour le créer. Si le fichier a été modifié depuis son état original, certains détails peuvent ne pas refléter entièrement l'image modifiée.

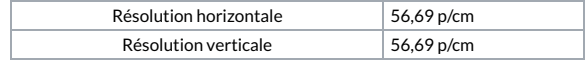